# ปฏิบัติการที่ 10

**การต ิ ดต ั ง ้SOLVER**

# Solver คืออะไร

- **Solver เป็ นชด คา สง ั เพ ิ มเต ิ ม (add-in) ของ ุ ่ ่ โปรแกรม Microsoft Excel**
- **Solver เป็ น add-inเพ ื อใช ้ในการว ิ เคราะหข ์ ้ อมลใน ู ่ เช ิ งการหาค าท ี เหมาะสมท ี สด ุ (maximum or ่ ่ minimum)**
- **ในการใช้งาน Solver จา เป็ นต ้ องม ี การเปิ ดการใช ้ งานก อน ่**

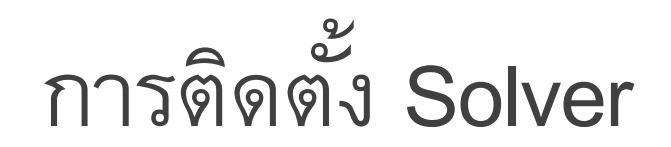

• **คล ิ กท ี File และ เลือก Options**

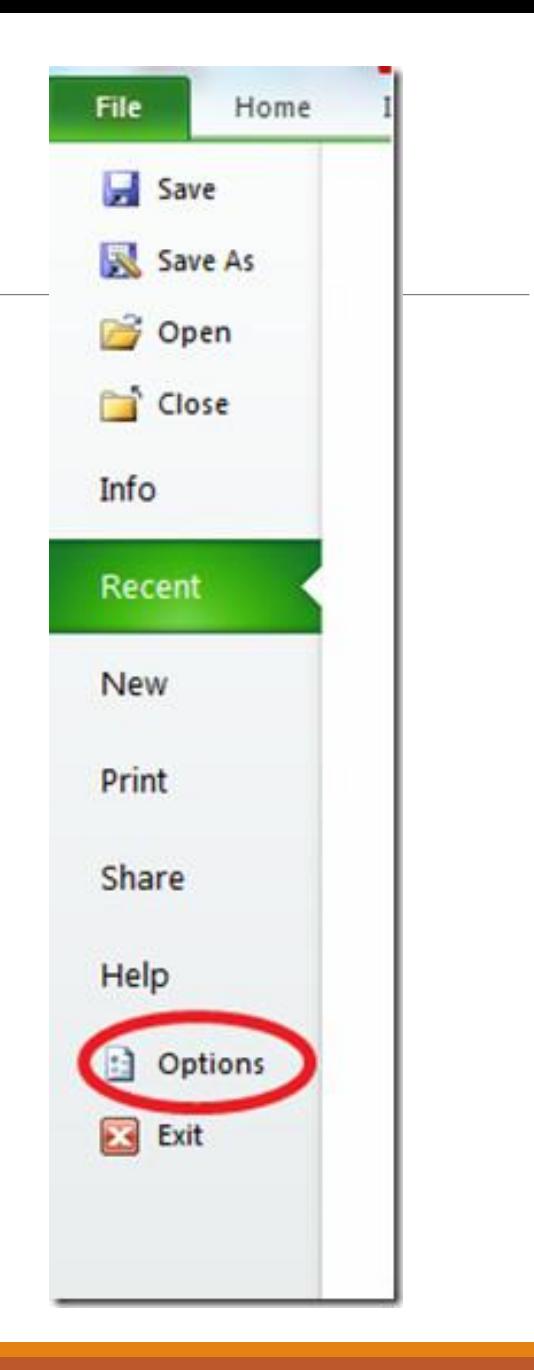

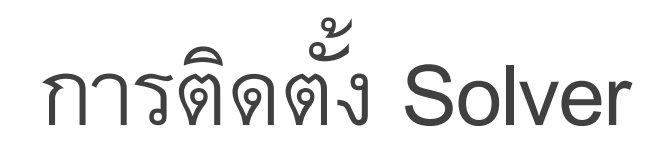

### • **คล ิ ก Add-Ins เลือก Solver Add-ins>คล ิ ก Go.**

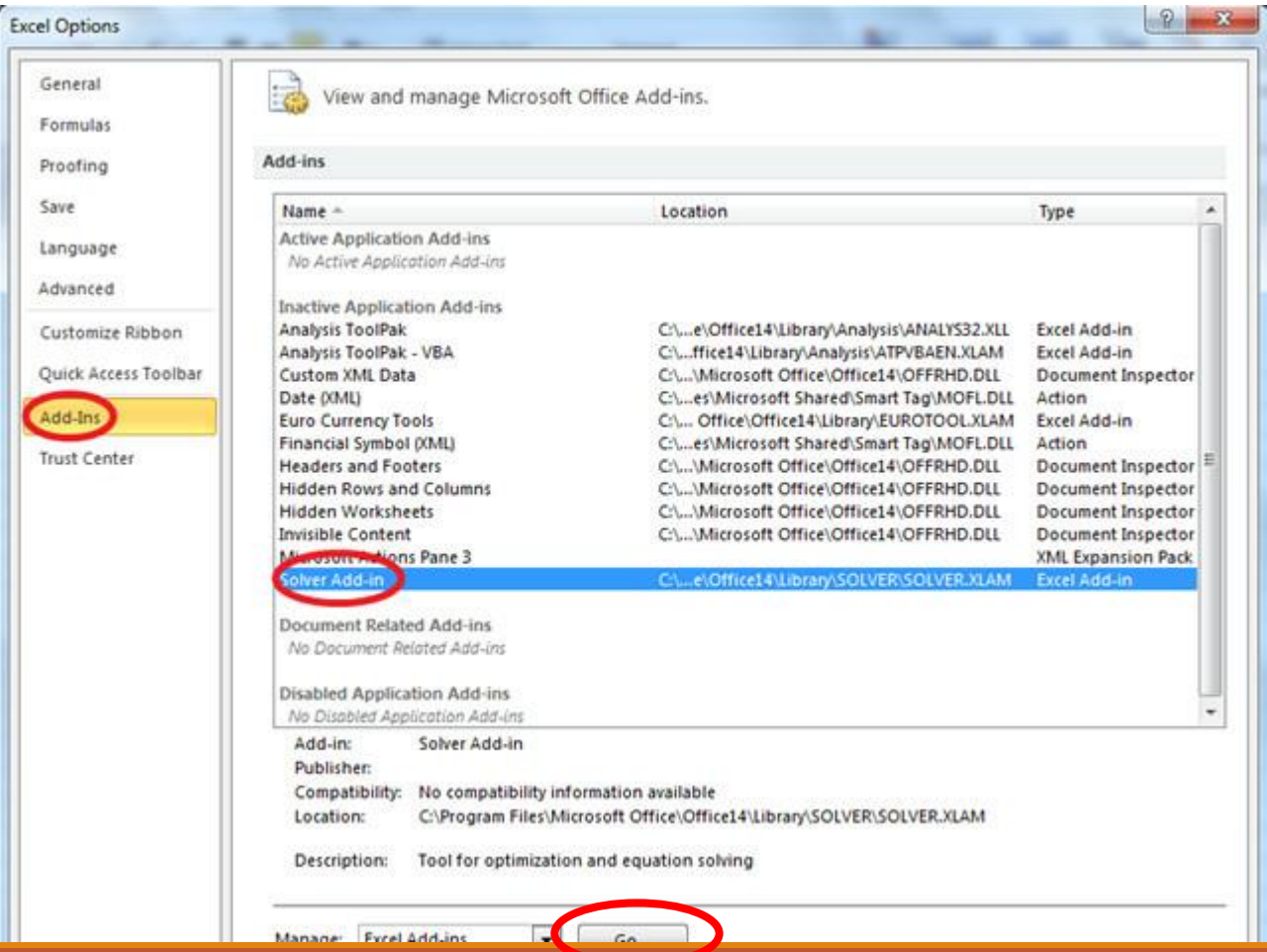

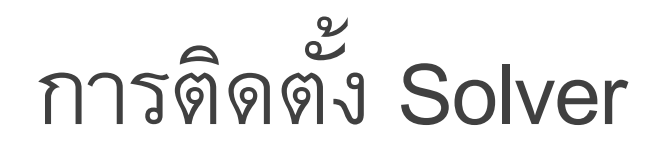

## • **เช็ค ที่ Solver Add-in และกด OK**

#### • **ในแถบ Data จะปรากฏเมนูSolver ดังรูป**

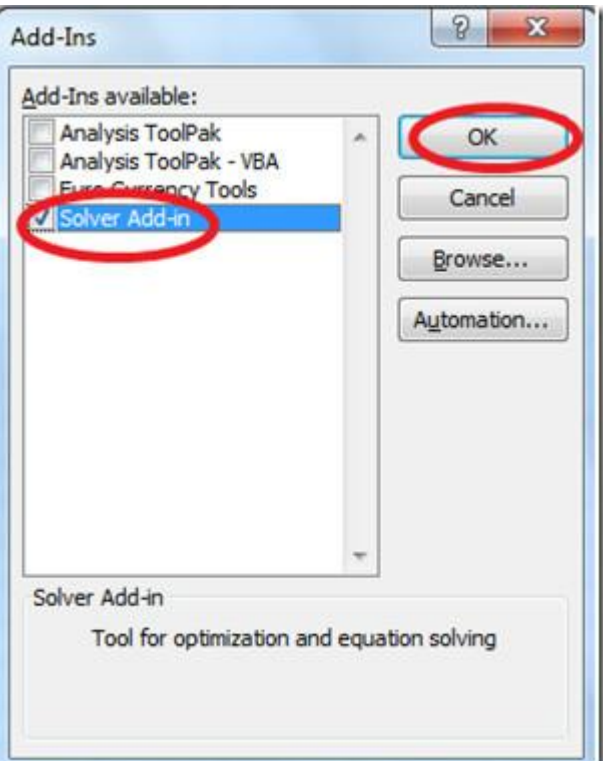

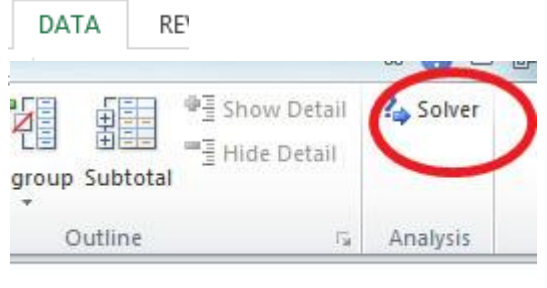

#### The End

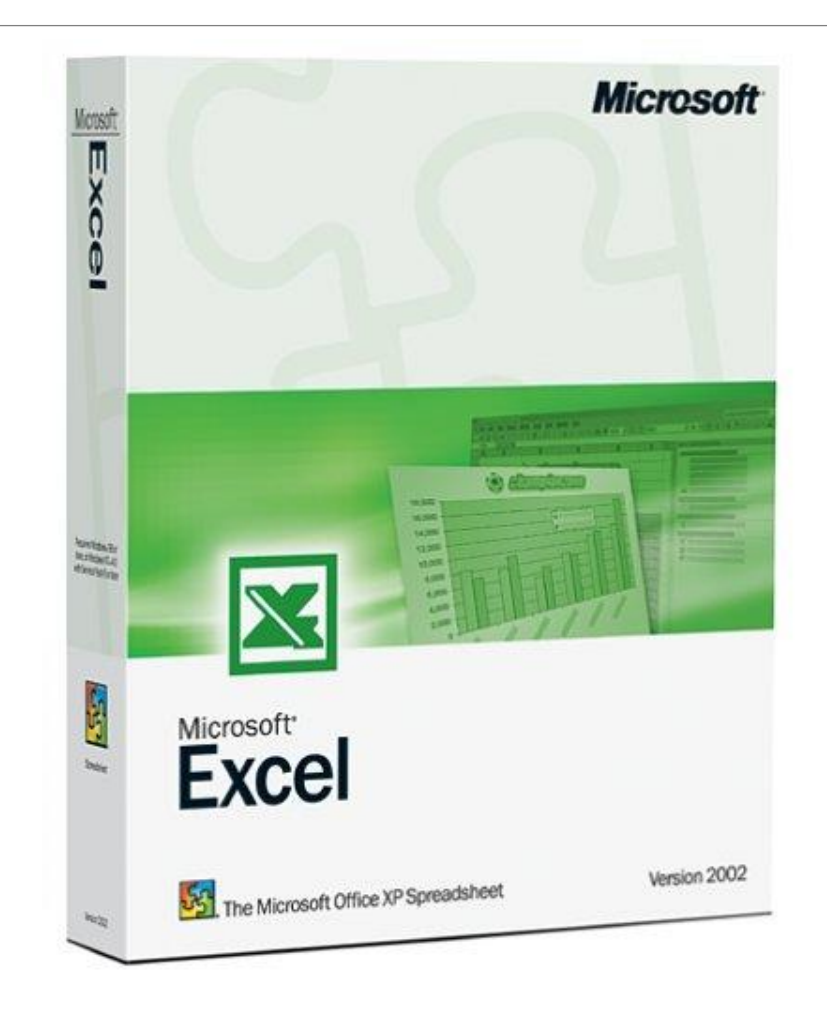